# <span id="page-0-1"></span>**Create several sub-tasks depending on the component**

On this page

[Configuration](#page-0-0) | [Related use cases](#page-1-0)

# Use case

2

1

This use case serves the purpose of giving a detailed explanation on how to create several sub-tasks depending on the component or components in the Components field.

#### <span id="page-0-0"></span>ණි. **Configuration**

Add a [Create issue](https://apps.decadis.net/display/JWTSDC/Create+issue) post function to the **workflow transition** of your choice.

Issues to be created

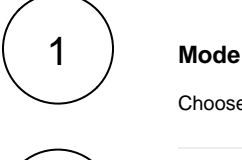

2

Choose **Multiple issues.**

#### **Expression**

Write an expression using this format with parsing mode in **Text list**.

```
("Component A" in %{00187} ? ["A1", "A2", "A3"] : []) APPEND
("Component B" in %{00187} ? ["B1", "B2"] : []) APPEND
("Component C" in %{00187} ? ["C1", "C2", "C3", "C4"] : []) APPEND
("Component D" in %{00187} ? ["D1"] : [])
```
In this expression we check that every defined component is in the Components field and, if it is, we add the texts between quotation marks to a text list. The number of elements in the resulting list defines the number of issues to be created.

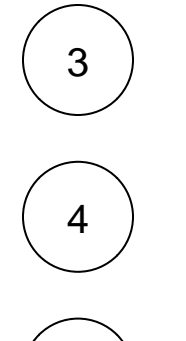

**Issue type**

Choose **Selected issue type.**

**Specific issue type**

Choose **Sub-task**.

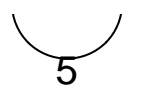

#### **Parent issue**

Choose **Current issue.**

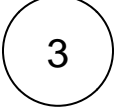

### **Summary**

Enter the following expression

"Sub-task of %{issue.key} - " + %{seed.text}

with parsing mode set to **Advanced text**.

The texts of the text list of the previous expression will replace in each newly created sub-task the seed text field code.

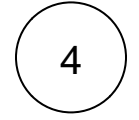

## **Description**

To enrich the issue with further information, you might want to add a short description, although it is not mandatory.

# Related use cases

<span id="page-1-0"></span>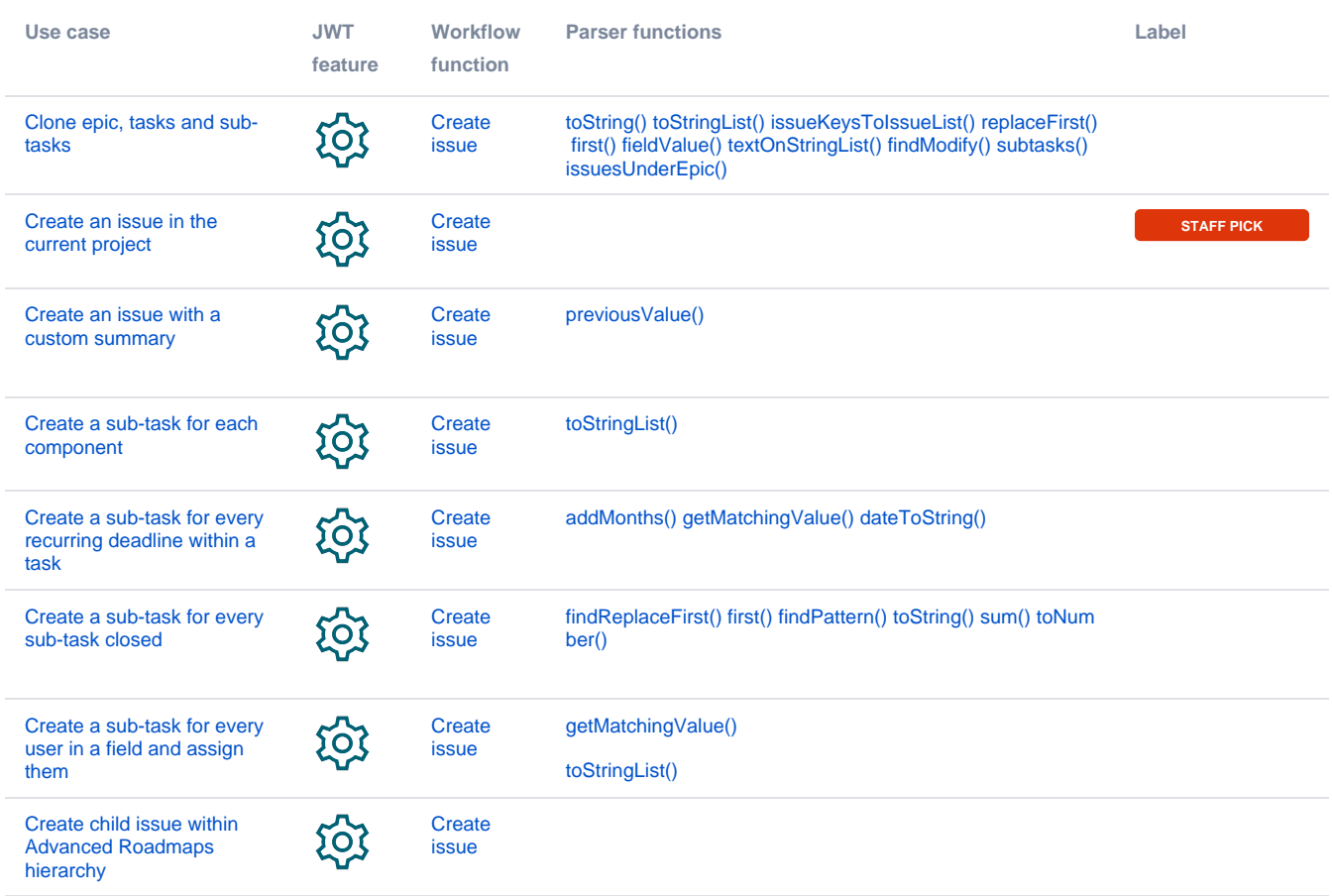

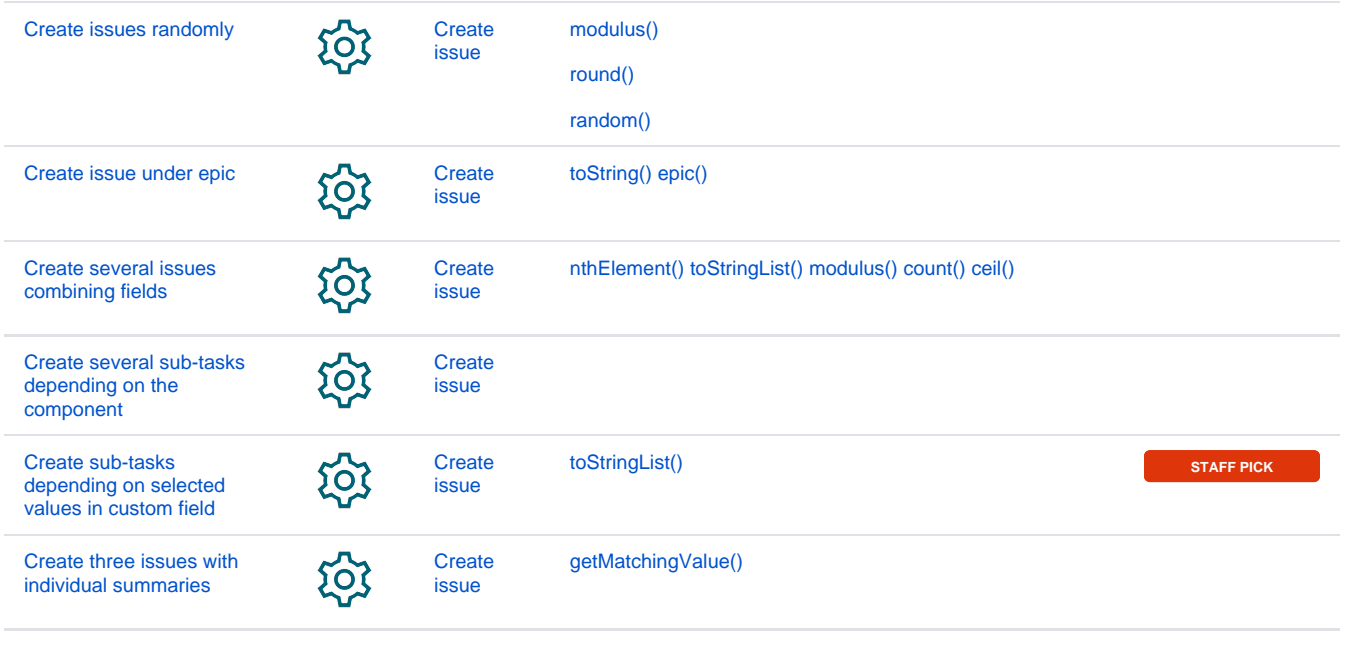

If you still have questions, feel free to refer to our [support](https://apps.decadis.net/display/DECADIS/Support) team.